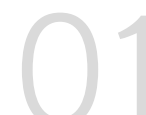

## 헤이영 캠퍼스 설치하기

■ 헤이영 캠퍼스 App을 다운받아, 우리 학교를 선택해주세요!

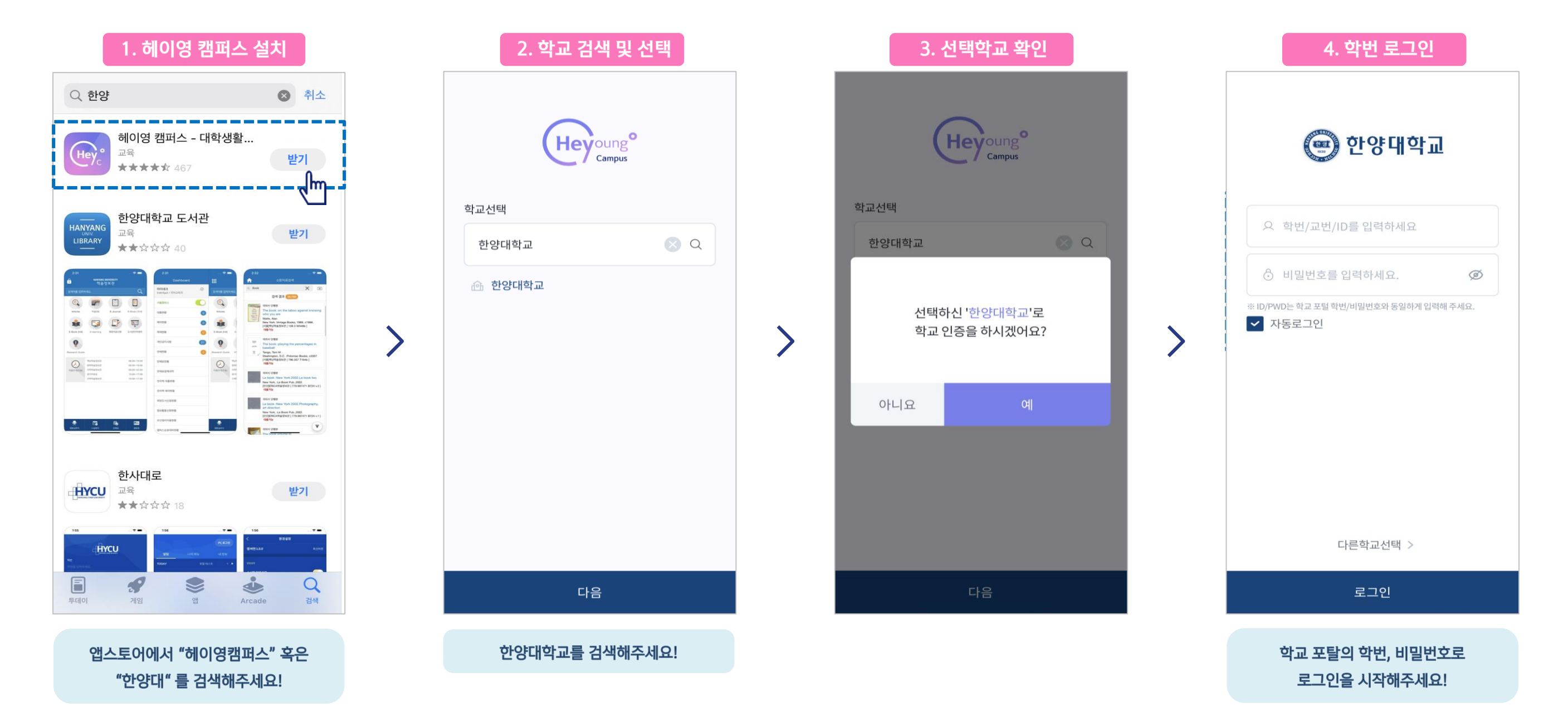

## 헤이영 캠퍼스 회원가입하기

▌ 약관 동의 및 본인확인 절차를 진행해주세요!

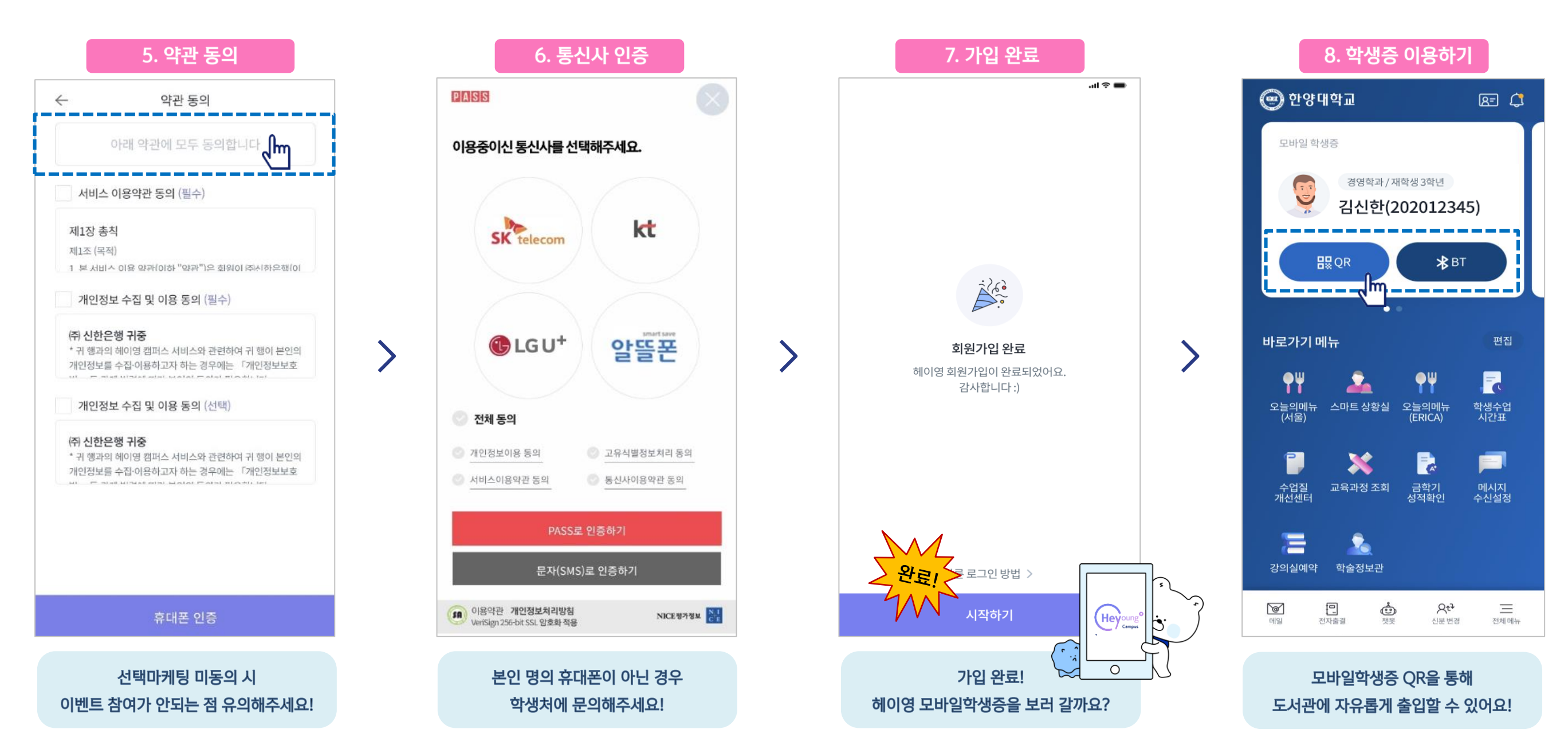